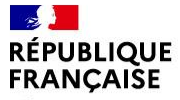

Liberté Égalité Fraternité

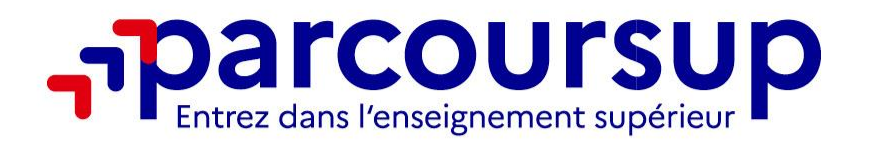

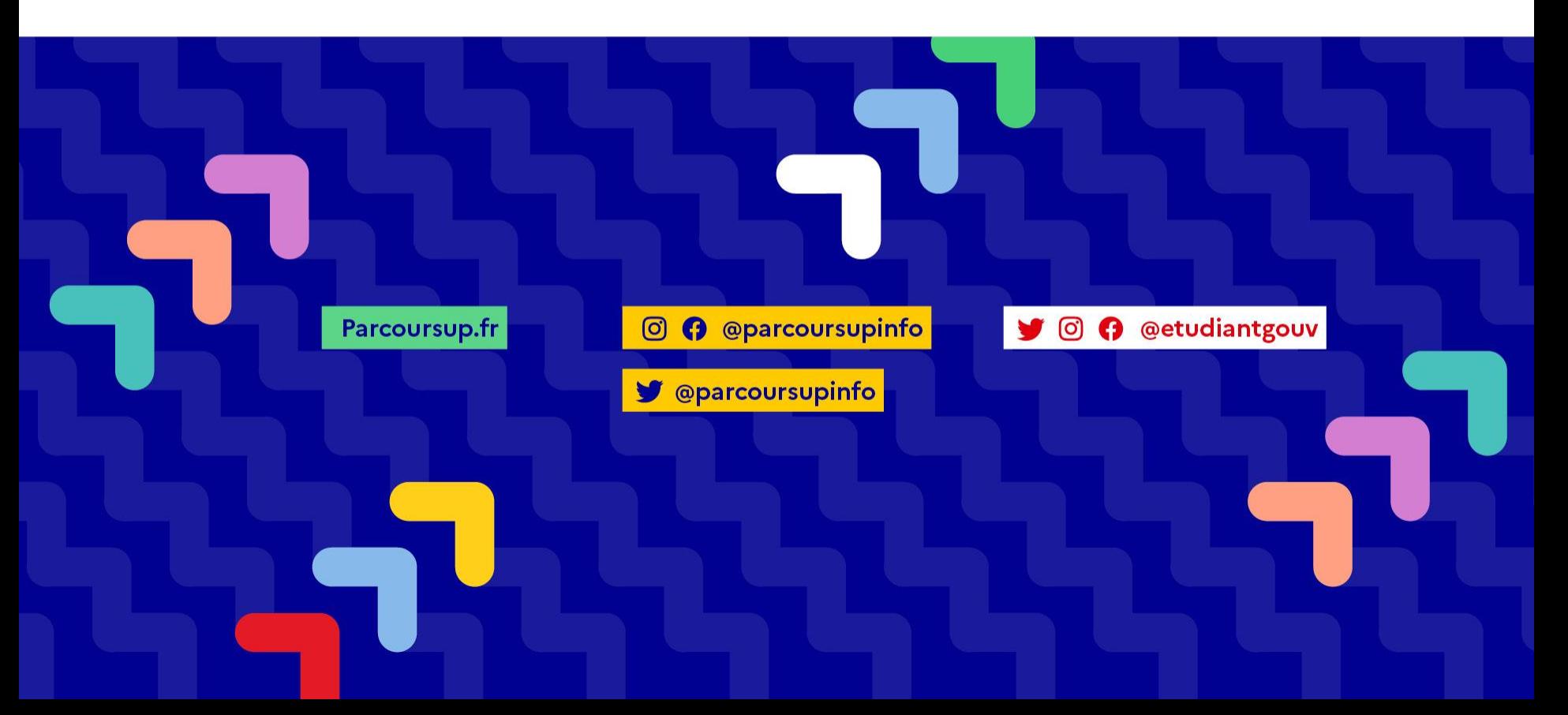

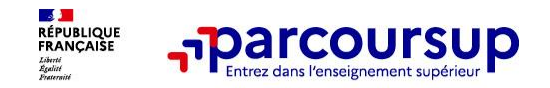

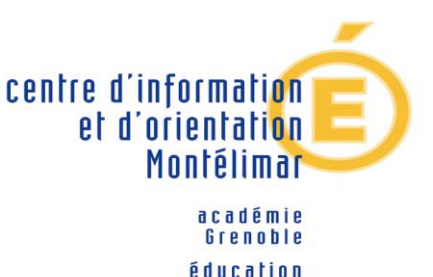

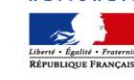

# **C. ARNAULT et L. GAMBRA**

# **Psychologues de l'Education nationale**

Éducation, Développement et Conseil en Orientation Scolaire et Professionnelle **CIO de Montélimar**

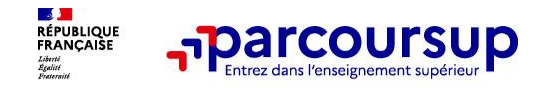

# **Sommaire**

- > **Le calendrier Parcoursup en 3 étapes**
- > **Étape 1 : découvrir les formations et élaborer son projet d'orientation**
- > **Étape 2 : s'inscrire, formuler ses vœux et finaliser son dossier**
- > **L'analyse des candidatures par les formations**
- > **Étape 3 : consulter les réponses des formations et faire ses choix**
- > **Les 5 conseils pour bien aborder Parcoursup**

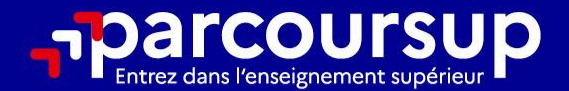

# Le calendrier 2023 en 3 étapes

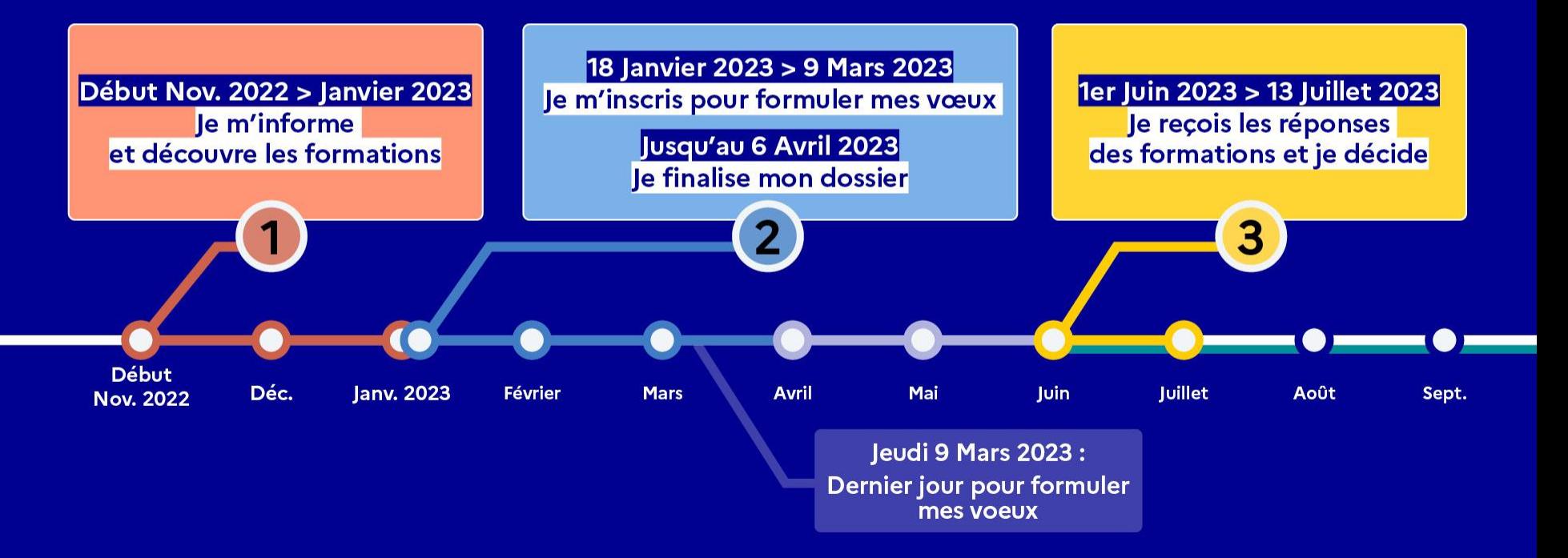

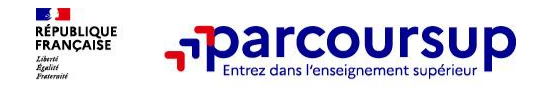

# **Étape 1 :**

# **Découvrir les formations et élaborer son projet d'orientation**

## Début Nov. 2022 > Janvier 2023 Je m'informe et découvre les formations

### DÉBUT NOVEMBRE 2022 > JANVIER 2023

Je prépare mon projet d'orientation:

- · Je consulte les sites Terminales2022-2023.fr et Parcoursup.fr
- · J'échange avec mon professeur principal et je participe à la 1<sup>re</sup> semaine de l'orientation dans mon lycée. C'est l'occasion de réfléchir sur des perspectives de poursuite d'études ou d'insertion professionnelle.

#### **DÉBUT DÉCEMBRE**

le renseigne ma fiche de dialogue.

Le 1<sup>er</sup> conseil de classe prend connaissance de mon projet d'orientation et formule des recommandations.

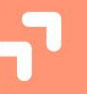

#### 20 DÉCEMBRE

#### Ouverture du site d'information de Parcoursup 2023 :

- · Je m'informe sur le fonctionnement de la procédure sur Parcoursup.fr
- · le consulte le moteur de recherche des formations 2023 :
- plus de 21000 formations sont proposées. Des informations importantes sont disponibles sur l'établissement, les enseignements proposés, les compétences et connaissances attendues, les conseils pour les lycéens, les critères d'analyse des candidatures, les possibilités de poursuite d'étude et les débouchés professionnels et les frais de scolarité.

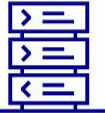

22/01/2023

**Avez-vous pensé** à l'apprentissage? **Plus de 7500** formations sont disponibles sur **Parcoursup** 

6

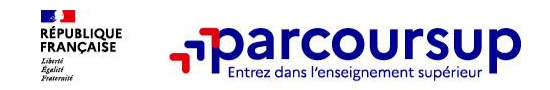

### **Des outils pour préparer votre projet d'orientation**

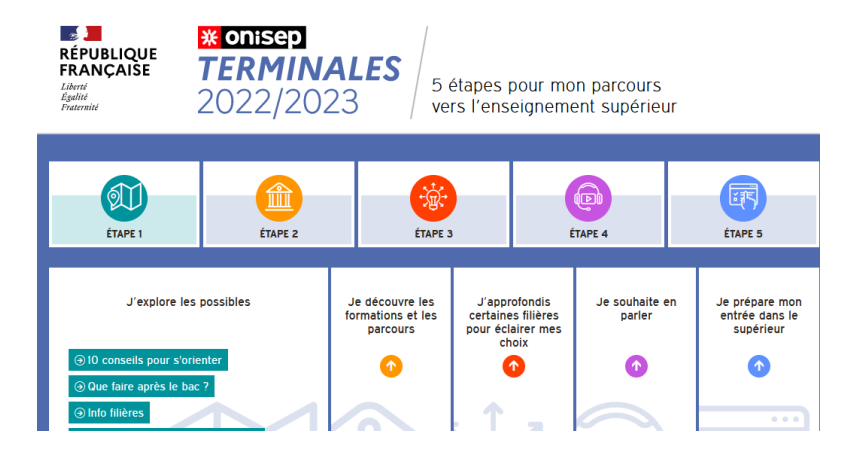

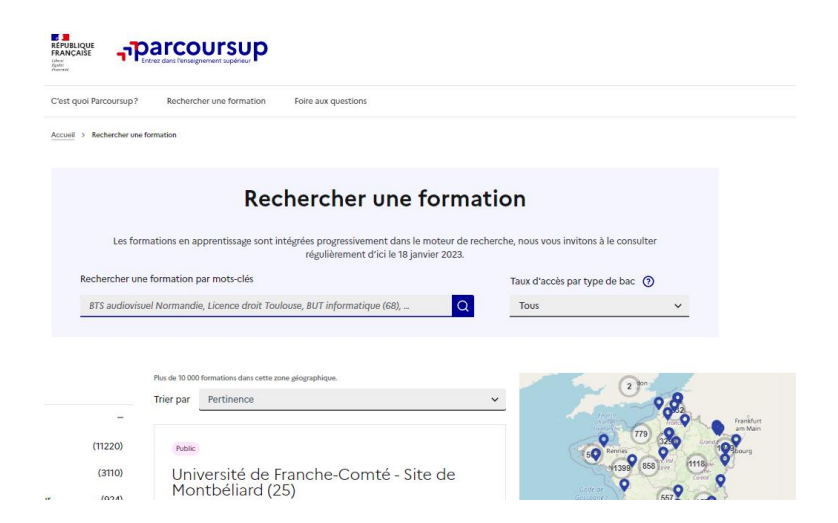

### **Terminales2022-2023.fr :**

Retrouvez toutes les informations sélectionnées par l'Onisep sur les filières, les formations, les métiers

### **Parcoursup.fr :**

- Le moteur de recherche Parcoursup rénové en 2023
- un accès vers d'autres sites numériques d'aide à l'orientation et un lien vers le site de votre Région

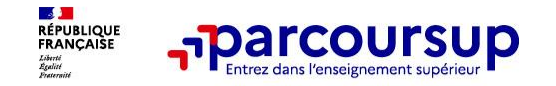

### **Parmi les 21 000 formations dispensant de diplômes reconnus par l'État disponibles via le moteur de recherche de formation :**

• **Des formations non sélectives** : les différentes licences (dont les licences « accès santé »), les Parcours préparatoires au professorat des écoles (PPPE) et les parcours d'accès aux études de santé (PASS)

• **Des formations sélectives :** classes prépa (CPGE), BTS, BUT (Bachelor universitaire de technologie), formations en soins infirmiers (en IFSI) et autres formations paramédicales, formations en travail social (en EFTS), écoles d'ingénieur, de commerce et de management, Sciences Po/ Instituts d'Etudes Politiques, formations en apprentissage, écoles vétérinaires, formations aux métiers de la culture, du sport…

• **Des informations utiles à consulter sur la fiche formation** : le statut de l'établissement (public/privé ), la nature de la formation (sélective /non sélective), les frais de scolarité, les débouchés professionnels et possibilités de poursuite d'études

**Quelques rares formations privées ne sont pas présentes sur Parcoursup** > prendre contact avec les établissements

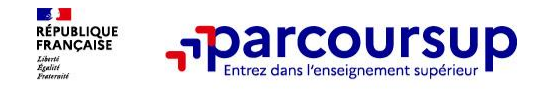

# **Focus sur les formations en apprentissage**

**7 500 formations en apprentissage disponibles, pour l'essentiel en BTS, BUT, …**

### • **Être étudiant apprenti c'est :**

- **Être étudiant et surtout salarié**
- **Alterner formation pratique chez un employeur et une formation théorique** dans un établissement (ex : un centre de formation d'apprentis - CFA)
- **Un plus pour trouver du travail en fin de formation et vous insérer durablement**

• **L'apprenti doit signer un contrat d'apprentissage avec un employeur**

• **Les établissements (CFA) peuvent accompagner leurs candidats pour trouver un employeur**

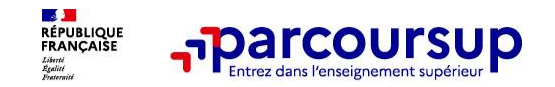

## **Un moteur de recherche des formations pour visualiser** :

- **Rechercher des formations** en utilisant des mots clés ou critères de recherche (type de formation, spécialité, aménagement spécifique…)
- > **Le statut de la formation (public/privé)**
- > **Le nombre de places** en 2023 (à partir du 18 janvier 2023)
- **Le taux d'accès en 2022**, c'est à dire la proportion de candidats qui ont pu recevoir une proposition d'admission en phase principale Ce taux d'accès est désormais déclinable par type de baccalauréat

> **Des suggestions de formations similaires**  pour élargir vos choix

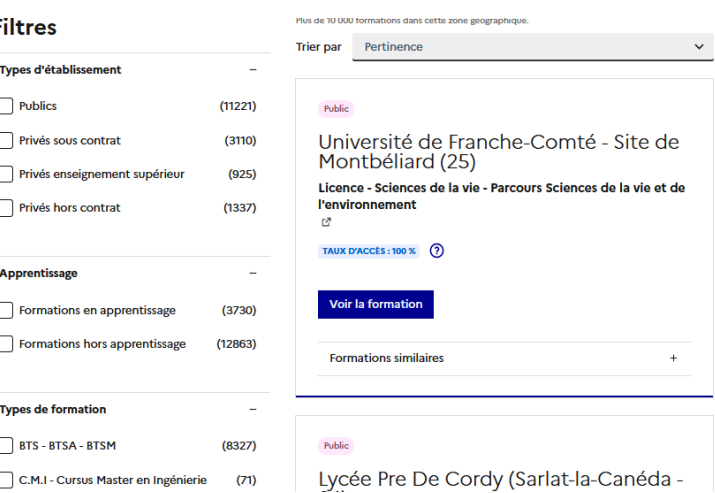

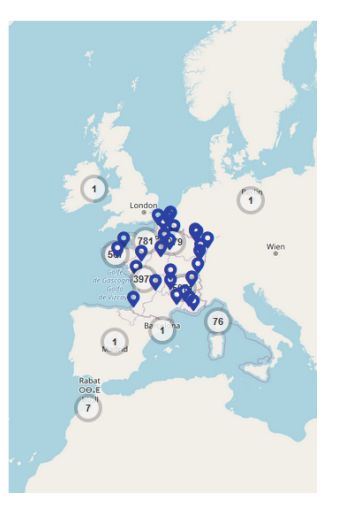

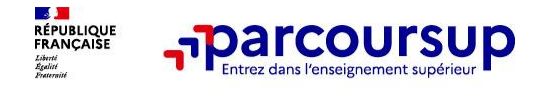

### **Pour chaque formation, une fiche de présentation organisée en 6 rubriques clés :**

- **Découvrir la formation et ses caractéristiques** : le **statut de l'établissement**, les contenus et l'organisation des enseignements, les dispositifs pédagogiques, les **frais de scolarité**, les **dates des journées portes ouvertes**...
- **Comprendre les critères d'analyse des candidatures** à travers la représentation visuelle des **critères** définis par les formations (résultats scolaires, compétences et savoir-faire, savoir-être, motivation et cohérence du projet, engagements….) avec leur **degré d'importance**, ainsi que des conseils pour formuler sa candidature
- **Consulter les modalités de candidature** en particulier les conditions pour candidater, **les modalités et calendrier des épreuves écrites/orales prévues par certaines formations sélectives et les éventuels frais associés**
- **Accéder aux chiffres clés de la formation :** ils déclinent les **résultats de l'admission en 2022** pour vous permettre de mieux anticiper la procédure et les résultats de la phase d'admission. Des indicateurs sont calculés en termes de réussite voire d'insertion professionnelle (pour la majorité des BTS et mentions complémentaires)
- **Connaître les débouchés professionnels** : possibilités de **poursuite d'études**
- **Contacter et échanger avec l'établissement** : contacts des **référents de la formation**, en particulier le référent handicap

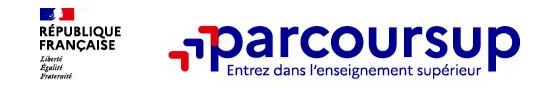

# **Les modalités d'examen affichés pour chaque formation**

### **Dans les formations sélectives (classes prépa, BUT, BTS, écoles, IFSI…)**

L'admission se fait sur **dossier** et, dans certains cas avec des **épreuves écrites et/ou orales** dont le calendrier et les modalités sont affichés aux candidats (rubrique « consulter les modalités de candidature »)

### **Dans les formations non sélectives (licences, PPPE et PASS)**

Un lycéen peut **accéder à la licence de son choix à l'université, dans la limite des capacités d'accueil :** si le nombre de vœux reçus est supérieur au nombre de places disponibles, la commission d'examen des vœux étudie les dossiers et vérifie leur adéquation avec la formation demandée afin de les classer

L'université peut conditionner l'admission (réponse « oui-si ») d'un candidat au suivi d'un dispositif de réussite (remise à niveau, tutorat…) afin de l'aider et de favoriser sa réussite

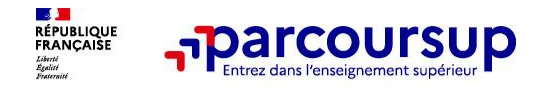

# **LE BON REFLEXE : S'INFORMER, ECHANGER**

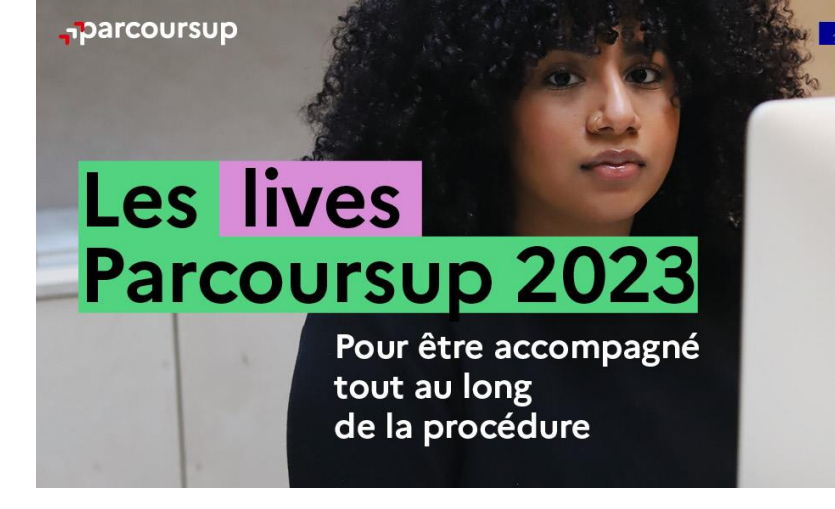

### **Live Parcoursup :**

Programme à retrouver sur Parcoursup.fr

### **Echanger avec des professionnels dans votre lycée**

- Votre professeur principal
- Les Psy-En

### **Echanger avec les formations**

*(contact et dates à retrouver sur Parcoursup)* 

- Responsables de formations et étudiants ambassadeurs
- Lors des journées portes ouvertes et salons avec conférences thématiques

### **Consulter les ressources en ligne**

*(accessibles gratuitement depuis la page d'accueil parcoursup.fr)*

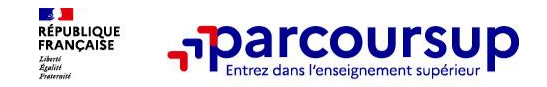

# **Focus sur l'accompagnement des candidats en situation de handicap ou atteints d'un trouble de santé invalidant**

• **Les coordonnées d'un référent handicap sur chaque fiche de formation.** Il est disponible pour répondre aux interrogations des lycéens tout au long de la procédure.

• **Le candidat peut renseigner une fiche de liaison dans son dossier Parcoursup** pour préciser ses besoins. Cette fiche est **facultative** et n'est **pas transmise aux formations** pour l'examen des vœux **Le candidat pourra demander à Parcoursup de la transmettre à la formation qu'il aura choisie pour préparer sa rentrée**. Cela permet d'anticiper son arrivée dans le nouvel établissement.

• **A partir du 1er juin 2023, le candidat peut demander au recteur le réexamen de son dossier** (via la rubrique « contact » dans Parcoursup) s'il ne trouve pas de formation adaptée à ses besoins spécifiques et que sa situation justifie une inscription dans un établissement situé dans une zone géographique déterminée.

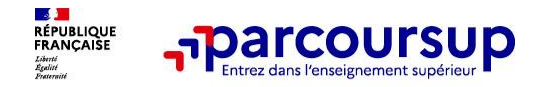

# **Etape 2 :**

# **S'inscrire, formuler ses vœux et finaliser son dossier**

## 18 Janvier 2023 > 9 Mars 2023 > 6 Avril 2023 Je m'inscris pour formuler mes voeux et finalise mon dossier

#### **TOUT AU LONG DU 2<sup>e</sup> TRIMESTRE**

Je poursuis ma réflexion avec mes professeurs principaux et je participe aux journées portes ouvertes des établissements d'enseignement supérieurs et aux salons d'orientation.

#### **DU 18 JANVIER AU 9 MARS**

- · Je m'inscris sur **Parcoursup** pour créer mon dossier candidat.
- · Je formule mes vœux : jusqu'à 10 vœux (avec possibilité de sous-voeux selon les formations) et 10 vœux supplémentaires pour les formations en apprentissage.

Jeudi 9 mars 2023 : dernier jour pour formuler mes vœux.

#### **JEUDI 6 AVRIL**

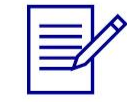

Dernier jour pour finaliser mon dossier candidat avec les éléments demandés par les formations et confirmer chacun de mes vœux.

### **FÉVRIER - MARS**

2<sup>e</sup> conseil de classe: chaque vœu que je formule fait l'objet d'une fiche Avenir comprenant les appréciations de mes professeurs et l'avis du chef d'établissement.

Des vidéos tutorielles sont proposées sur Parcoursup pour vous guider à chaque étape

#### **AVRIL-MAI**

Chaque formation que j'ai demandée organise une commission pour examiner ma candidature à partir des critères généraux d'examen des vœux qu'elle a définis et que j'ai consultés sur sa fiche détaillée via Parcoursup.

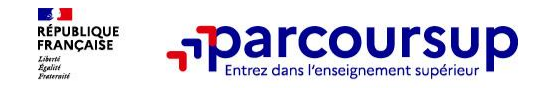

# **S'inscrire sur Parcoursup**

**> Une adresse mail valide et consultée régulièrement :** pour échanger et recevoir les informations sur votre dossier

**Important : renseignez un numéro de portable** pour recevoir les alertes envoyées par la plateforme

**> L'INE** (identifiant national élève en lycée général, technologique ou professionnel) : sur les bulletins scolaires ou le relevé de notes des épreuves anticipées du baccalauréat.

Conseil aux parents ou tuteurs légaux : **vous pouvez également renseigner votre email et numéro de portable dans le dossier de votre enfant pour recevoir messages et alertes Parcoursup.** Vous pourrez également recevoir le rappel des échéances de la part des formations qui organisent des épreuves écrites/orales.

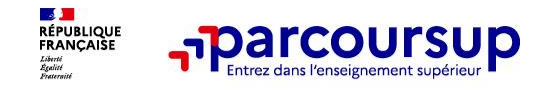

## **Formuler vos vœux sur Parcoursup**

- **> Jusqu'à 10 vœux et 10 vœux supplémentaires pour des formations en apprentissage**
- **>** Pour des **formations sélectives** (Classes prépa, STS, IUT, écoles, IFSI, IEP…) et **non sélectives** (licences, PPPE ou PASS)
- **> Des vœux qui doivent être motivés** : en quelques lignes, le lycéen explique ce qui motive chacun de ses vœux. Il est accompagné par son professeur principal
- **> Des vœux qui n'ont pas besoin d'être classés** : aucune contrainte de hiérarchisation
- **> La date de formulation des vœux n'est pas prise en compte** pour l'examen du dossier
- **> Des vœux qui ne sont connus que de vous** : la formation ne connait que le vœu qui la concerne

**Conseil : diversifiez vos vœux et évitez impérativement de n'en formuler qu'un seul**

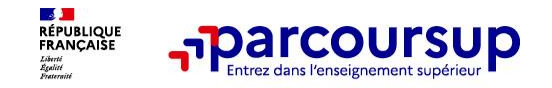

# **Focus sur les vœux multiples (1/4)**

- **> Un vœu multiple est une formation demandée dans plusieurs établissements**
- **> Un vœu multiple compte pour un vœu** parmi les 10 vœux possibles.

**> Chaque vœu multiple est composé de sous-vœux qui correspondent chacun à un établissement différent.** Vous pouvez choisir un ou plusieurs établissements, sans avoir besoin de les classer.

**> Sauf exception, il n'y a pas de vœu multiple pour les licences**

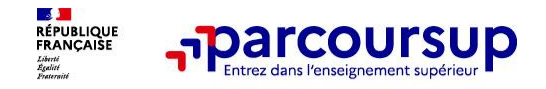

# **Focus sur les vœux multiples (2/4)**

**Les formations dont le nombre de sous-vœux est limité à 10 par vœu multiple dans la limite de 20 sous-vœux au total :** 

- **> Les BTS et les BUT** regroupés par **spécialité à l'échelle nationale**
- **> Les DN MADE** regroupés par **mention à l'échelle nationale**
- **> Les DCG** (diplôme de comptabilité et de gestion) regroupés à **l'échelle nationale**
- **> Les classes prépas (CPGE)** regroupées **par voie à l'échelle nationale**

**> Les EFTS** (Etabl. de Formation en Travail Social) regroupés par **diplôme d'État à l'échelle nationale** 

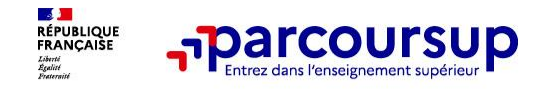

# **Focus sur les vœux multiples (3/4)**

**Les formations dont le nombre de sous-vœux n'est pas limité :**

**> Les IFSI** (Instituts de Formation en Soins Infirmiers) et **les instituts d'orthophonie, orthoptie et audioprothèse** regroupés à **l'échelle territoriale**.

*ATTENTION : Limitation de 5 vœux multiples maximum par filière* 

**> Les écoles d'ingénieurs et de commerce/management** regroupées **en réseau** et qui **recrutent sur concours commun** 

**> Le réseau des Sciences Po / IEP** (Aix, Lille, Lyon, Rennes, Saint-Germain-en-Laye, Strasbourg et Toulouse) et **Sciences Po / IEP Paris**

**> Les parcours spécifiques "accès santé" (PASS) en Ile-de-France** regroupés à l'échelle régionale

**> Le concours commun des écoles nationales vétérinaires**

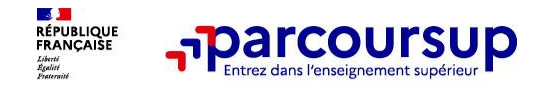

## **Focus sur les vœux multiples : exemples (4/4)**

### **Vous demandez un BTS « Commerce international » dans 7 établissements différents**

 $\rightarrow$  Dans votre dossier, ces demandes comptent pour 1 vœu (le BTS) et 7 sous-vœux (les établissements) qui sont décomptés dans la limite des 20 sous-vœux autorisés.

**Le regroupement d'instituts de formation en soins infirmiers (IFSI) de l'Université Grenoble Alpes propose 11 instituts. Vous demandez 4 instituts au sein de ce regroupement :**

 $\rightarrow$  Dans votre dossier, ces demandes comptent pour 1 vœu (le regroupement d'IFSI) et 4 sous-vœux (les instituts), qui ne sont pas décomptés.

**A noter** : rassurez-vous, dans votre dossier Parcoursup, un compteur de vœux permet de suivre les vœux multiples et sous-vœux formulés.

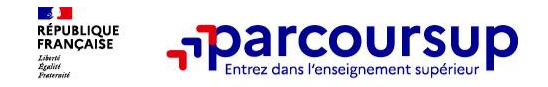

## **Focus sur les vœux en apprentissage**

**> Jusqu'à 10 vœux en apprentissage**, en plus des 10 autres vœux autorisés

**> Pas de date limite pour formuler des vœux en apprentissage** (pour la majorité des formations en apprentissage)

**> Une rubrique spécifique dans votre dossier pour vos vœux en apprentissage**

**Rappel** : les centres de formation en apprentissage peuvent accompagner les candidats pour trouver un employeur et signer un contrat d'apprentissage. Retrouvez des conseils pour trouver un employeur sur Parcoursup.fr et consulter les entreprises sur la fiche formation.

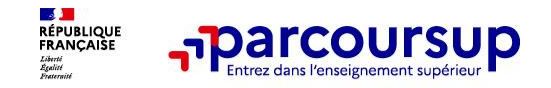

# **Focus sur le secteur géographique (1/2)**

## **Pour les formations sélectives (BTS, BUT, IFSI, écoles…)**

> **Il n'y a pas de secteur géographique.** Les lycéens peuvent faire des vœux pour les formations qui les intéressent où qu'elles soient, dans leur académie ou en dehors.

## **Pour les formations non-sélectives (licences, PPPE, PASS)**

- > Les lycéens peuvent faire des vœux pour les formations qui les intéressent dans leur académie ou en dehors. Lorsque la licence, le PPPE ou le PASS est très demandé, **une priorité au secteur géographique (généralement l'académie) s'applique :** un pourcentage maximum de candidats résidant en dehors du secteur géographique est alors fixé par le recteur.
- > L'appartenance ou non au secteur est affichée aux candidats. Les pourcentages fixés par les recteurs seront affichés sur Parcoursup avant le début de la phase d'admission.

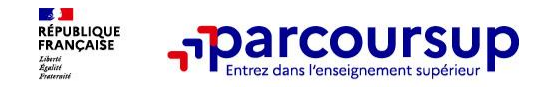

# **La demande de césure : mode d'emploi**

**Un lycéen peut demander une césure directement après le bac** : possibilité de suspendre temporairement une formation afin d'acquérir une expérience utile pour son projet de formation (partir à l'étranger, réaliser un projet associatif, entrepreneurial etc…)

- > **Durée la césure :** d'un semestre à une année universitaire
- > **Demande de césure à signaler lors de la saisie des vœux sur Parcoursup** (en cochant la case « césure »)
- > **L'établissement prend connaissance de la demande de césure après que le lycéen a accepté définitivement la proposition d'admission.** Le lycéen contacte la formation pour s'y inscrire et savoir comment déposer sa demande de césure
- > **La césure n'est pas accordée de droit** : une lettre de motivation précisant les objectifs et le projet envisagés pour cette césure doit être adressée au président ou directeur de l'établissement
- > **A l'issue de la césure, l'étudiant pourra réintégrer la formation s'il le souhaite sans repasser par Parcoursup**

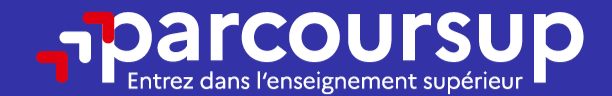

# Date limite pour formuler vos vœux > Jeudi 9 mars 2023 (23h59 heure de Paris)

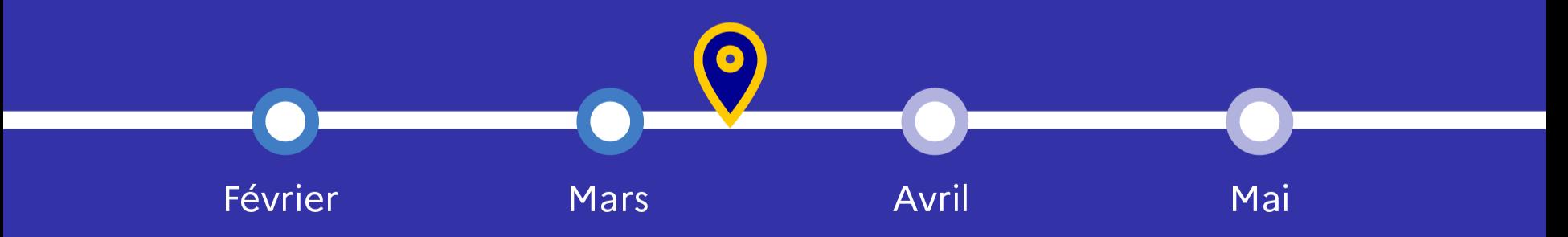

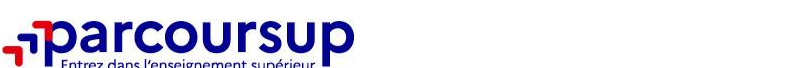

# **Finaliser son dossier et confirmer vos vœux**

**Pour que les vœux saisis deviennent définitifs sur Parcoursup, les candidats doivent obligatoirement :**

> **Compléter leur dossier :**

**RÉPUBLIQUE**<br>FRANCAISE

- > projet de formation motivé pour chaque vœu formulé
- > rubrique « préférence et autres projets »
- > pièces complémentaires demandées par certaines formations
- > rubrique « activités et centres d'intérêt » (facultative)

## > **Confirmer chacun de leurs vœux**

**Un vœu non confirmé avant le 6 avril 2023 (23h59 - heure de Paris) ne sera pas examiné par la formation**

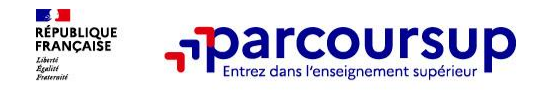

# **Le projet de formation motivé**

**Un projet de formation motivé pour chaque vœu dans lequel le candidat fait connaitre :**

• **Sa motivation, sa connaissance et sa compréhension de la formation demandée et son intérêt pour celle-ci.** Il ne s'agit pas d'un exercice de rhétorique ou une dissertation mais d'illustrer avec vos propres mots en 1500 caractères ce qui vous conduit à candidater pour cette formation en particulier. Une aide à la rédaction est jointe dans votre dossier.

• **Le projet de formation motivé** est personnel. Renseignez-le, soignez l'orthographe et le style, évitez les copier-coller ou les emprunts de formules toutes faites...cela se voit et ne plaidera pas pour votre dossier.

28 **A noter :** pour les candidatures à des formations en soins infirmiers (IFSI), la motivation des candidats constitue un aspect très important pour les responsables d'IFSI. Dans votre dossier, les IFSI ont indiqué ce qui est attendu et vous avez davantage d'espace pour expliciter votre compréhension de la formation, du métier et votre intérêt pour cette candidature.

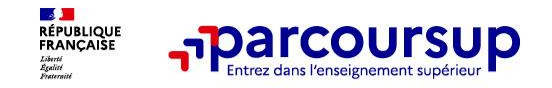

## **La rubrique « préférence et autres projets »**

**Rubrique obligatoire dans laquelle le candidat indique :**

• **ses préférences parmi les vœux formulés ou pour un domaine particulier.** Ces informations seront très utiles aux commissions d'accès à l'enseignement supérieur (CAES) qui accompagnent les candidats n'ayant pas eu de proposition d'admission à partir du 1er juillet 2023.

• **s'il souhaite candidater dans des formations hors Parcoursup** ou s'il a des projets professionnels ou personnels, en dehors de la plateforme.

**A noter** : ces informations sont confidentielles et ne sont pas transmises aux formations. Elles permettent simplement de mieux suivre les candidats durant la procédure et de mieux analyser leurs motivations et besoins.

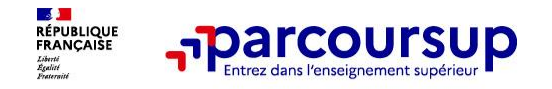

# **La rubrique « Activités et centre d'intérêts »**

## **Rubrique facultative où le candidat :**

- **renseigne des informations qui ne sont pas liées à sa scolarité et que le candidat souhaite porter à la connaissance des formations** (ex : activités extra-scolaires, stages / job, pratiques culturelles ou sportives…)
- Un espace pour **faire connaitre ses engagements** : vie lycéenne, engagement associatif, service civique ou SNU, cordées de la réussite, etc…

Un atout pour se démarquer, parler davantage de soi et mettre en avant des qualités, des compétences ou des expériences qui ne transparaissent pas dans les bulletins scolaires

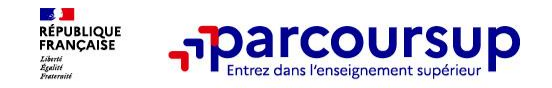

# **L'attestation de passation du questionnaire d'auto-évaluation pour les vœux en licence de droit et sciences**

**Obligatoire pour les candidats qui formulent des vœux en licence de Droit ou dans les licences de Sciences :**

### **Un questionnaire en ligne sur le site Terminales2022-2023.fr**

- Accessible (**à partir du 18 janvier 2023**) à partir des fiches de formations concernées ;
- $\rightarrow$  Pour avoir un aperçu des connaissances et des compétences à mobiliser dans la formation demandée ;
- Les résultats n'appartiennent qu'au seul candidat : **pas de transmission aux universités.**

**Une attestation de passation à télécharger est à joindre à son dossier Parcoursup avant le 6 avril 2023 23h59 (heure de Paris).** 

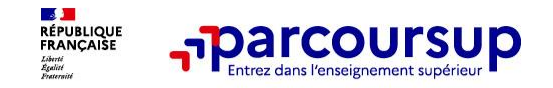

# **Les éléments constitutifs de votre dossier : bulletins scolaires et notes du baccalauréat**

- > **Année de première :** bulletins scolaires, notes des épreuves anticipées de français et notes obtenues au titre du contrôle continu du baccalauréat (pour les lycéens généraux et technologiques)
- > **Année de terminale :** bulletins scolaires des 1er et 2e trimestres, notes des épreuves terminales des deux enseignements de spécialité (pour les lycéens généraux et technologiques)
- > **Sauf cas particulier, pas de saisie à réaliser** : ces éléments sont remontés par votre lycée automatiquement et vous pourrez les vérifier début avril. En cas d'erreurs, **un signalement doit être fait au chef d'établissement**

**A noter** : vous ne pouvez pas confirmer vos vœux tant que votre bulletin scolaire du 2ème trimestre n'est pas remonté dans votre dossier.

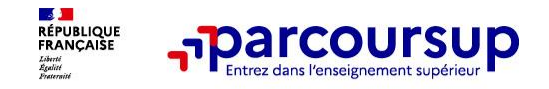

# **La fiche avenir renseignée par le lycée**

- Le 2ème conseil de classe examine les vœux de chaque lycéen.
- Pour chaque lycéen, une **fiche Avenir** est renseignée par le lycée et versée au dossier de l'élève :
	- les notes de l'élève : moyennes de terminale, appréciation des professeurs par discipline, positionnement de l'élève dans la classe/dans le groupe
	- les appréciations du professeur principal sur des compétences transversales
	- l'avis du chef d'établissement sur la capacité à réussir, pour chaque vœu
- La fiche Avenir est consultable par le lycéen dans son dossier **à partir du 1er juin 2023**

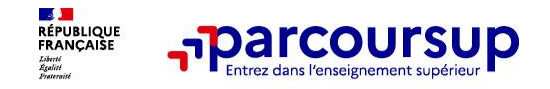

# **Récapitulatif des éléments transmis à chaque formation**

- > **le projet de formation motivé**
- > **les pièces complémentaires** demandées par certaines formations
- > **la rubrique « Activités et centres d'intérêt »**, si elle a été renseignée
- > **la fiche Avenir** renseignée par le lycée
- > **des informations sur votre parcours spécifique** (sections européennes …)
- > **Les bulletins scolaires et notes du baccalauréat**

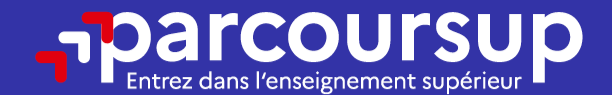

# Date limite pour compléter votre dossier et confirmer vos vœux > Jeudi 6 avril 2023 (23h59 heure de Paris)

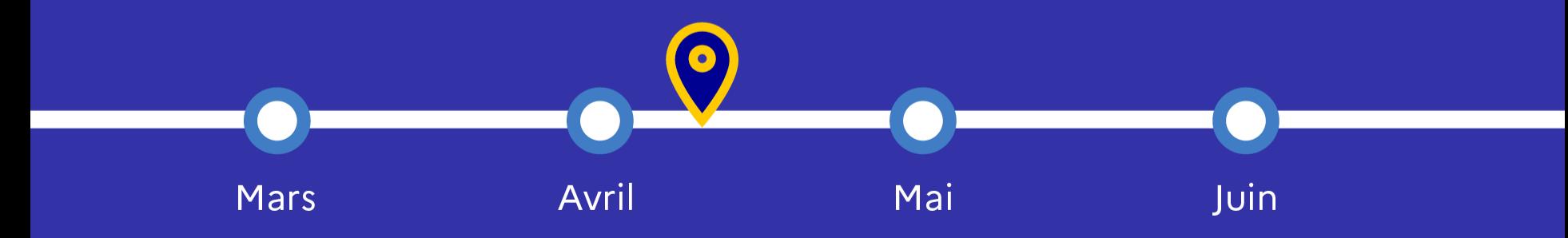

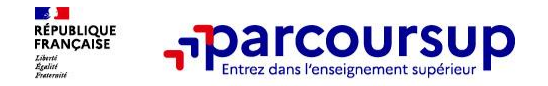

# **L'analyse des candidatures par les formations**

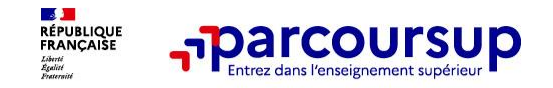

# **Rappel : Parcoursup ne décide pas de votre affectation**

### **Aucun algorithme de Parcoursup ne fait l'analyse de votre candidature**

Ce sont les enseignants de la formation qui analysent votre candidature dans le cadre d'une commission d'examen des vœux (ou jury). Cette commission définit les modalités et les critères d'analyse des candidatures renseignés sur cette fiche.

### **Parcoursup n'analyse aucune candidature. Avec Parcoursup, il n'y a pas de tirage au sort.**

### **Aucun algorithme de Parcoursup ne décide de votre affectation**

Apres analyse des candidatures, les formations transmettent un classement qui sert de base aux propositions d'admission formulées via Parcoursup aux candidats à partir du 1<sup>er</sup> juin 2023.

Chaque candidat choisit en fonction des propositions d'admission qu'il reçoit, à partir du 1er juin 2023. **Parcoursup garantit à chaque candidat la liberté de choix, la possibilité de garder des vœux pour lesquels il est en liste d'attente et d'avoir le dernier mot.**

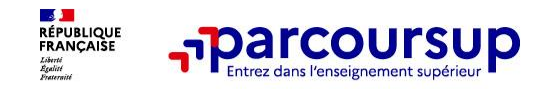

**Une politique volontariste d'égalité des chances mise en œuvre par Parcoursup**

## **Un appui aux lycéens boursiers**

**> Une priorité accordée aux lycéens boursiers** dans chaque formation, y compris les plus sélectives

**> Une aide financière de 500 € aux lycéens boursiers** qui s'inscrivent dans une formation située en dehors de leur académie de résidence

## **Des places priorisées pour les lycéens pro. et techno. dans les formations dans lesquelles ils réussissent le mieux**

- **>** Un nombre de **places en BTS est priorisé pour les bacheliers professionnels**
- **>** Un nombre de **places en BUT est priorisé pour les bacheliers technologiques**

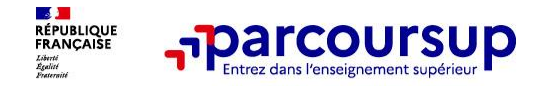

# **Étape 3 :**

# **Consulter les réponses des formations et faire ses choix**

## 1<sup>er</sup> Juin 2023 > 13 Juillet 2023 Je reçois les réponses des formations et je décide

#### JEUDI 1er JUIN - DÉBUT DE LA PHASE D'ADMISSION **PRINCIPALE**

Je consulte les réponses des formations sur la plateforme.

Je reçois les propositions d'admission au fur et à mesure et en continu. Puis j'y réponds dans les délais indiqués par la plateforme.

#### JEUDI 15 JUIN

La phase d'admission complémentaire est ouverte. Jusqu'au 12 septembre, je peux formuler jusqu'à 10 nouveaux vœux dans les formations qui ont encore des places disponibles.

#### **MARDI 4 JUILLET**

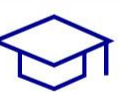

Résultats du baccalauréat.

Après les résultats du bac, si j'ai définitivement accepté une formation, j'effectue mon inscription auprès de l'établissement que j'ai choisi.

#### À PARTIR DU 1er JUIN

Accompagnement personnalisé des candidats qui n'ont pas reçu de proposition d'admission par les commissions d'accès à l'enseignement supérieur (CAES).

#### JEUDI 13 JUILLET - FIN DE LA PHASE PRINCIPALE

Dernier jour pour accepter une proposition reçue lors de cette phase.

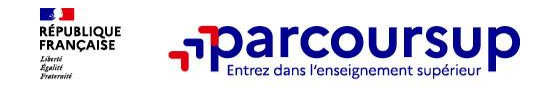

# **La phase d'admission principale : 1er juin au 13 juillet 2023**

- > Avant le démarrage de la phase de la phase d'admission, repensez à vos vœux, à ceux qui vous intéressent vraiment car **il faudra faire un choix.**
- > Les candidats consultent **les réponses des formations le 1er juin 2023**
- > **Ils reçoivent les propositions d'admission au fur et à mesure et en continu :** chaque fois qu'un candidat fait un choix entre plusieurs propositions, il libère des places qui sont immédiatement proposées à d'autres candidats en liste d'attente.
- > Les candidats doivent obligatoirement **répondre** à chaque proposition d'admission reçue **avant la date limite indiquée dans leur dossier.** En l'absence de réponse, la proposition est retirée.
- > Parcoursup permet aux candidats de changer d'avis au fur et à mesure des propositions reçues. **Parcoursup permet de conserver les vœux en attente et les candidats peuvent suivre la situation qui évolue en fonction des places libérées**. Des indicateurs seront disponibles pour chaque vœu

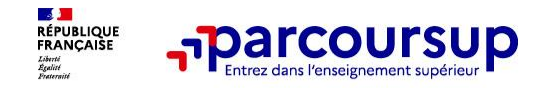

# **Les réponses des formations et les choix des candidats**

### > **Formation sélective (BTS, BUT, classe prépa, IFSI, écoles, …)**

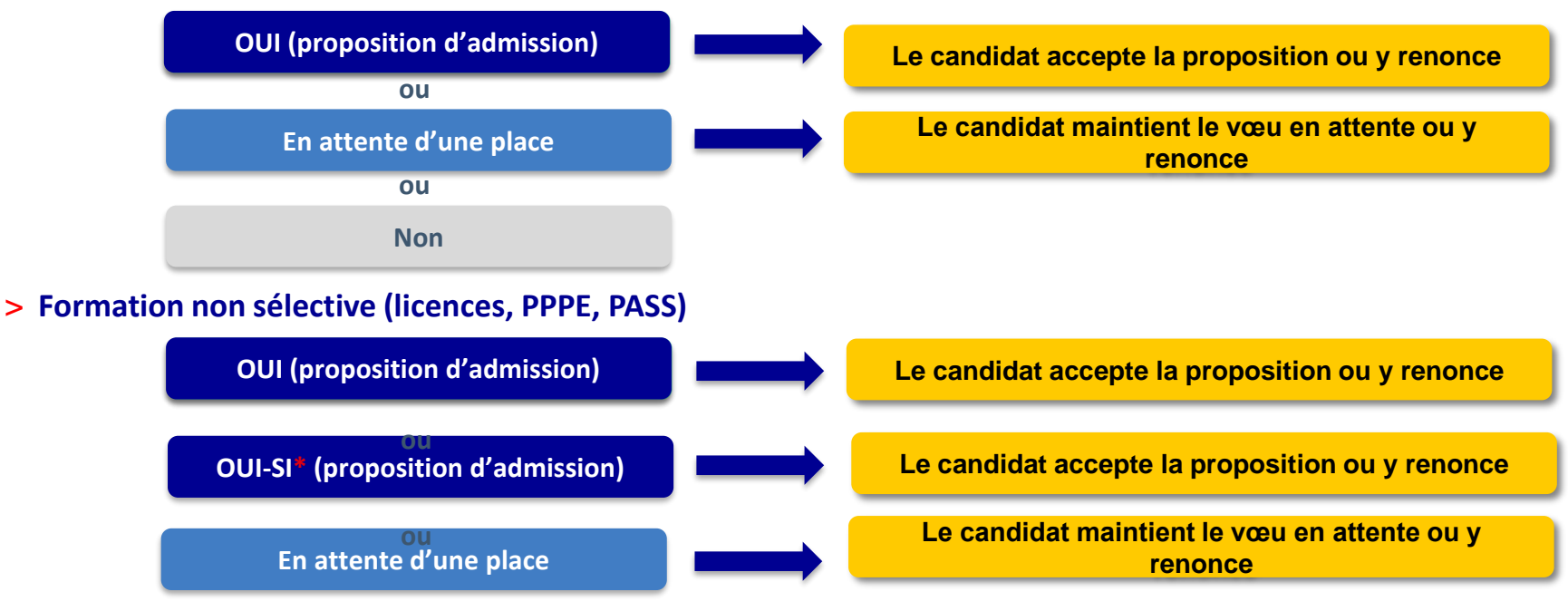

**\*** Oui-si : le candidat est accepté à condition de suivre un parcours de réussite (remise à niveau, tutorat..)

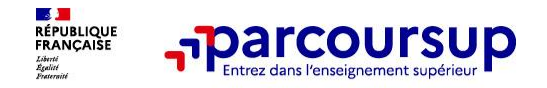

## **Des alertes dès qu'un candidat reçoit une proposition d'admission**

- **par SMS et par mail dans sa messagerie personnelle** (rappel : une adresse mail valide et régulièrement consultée et un numéro de portable sont demandés au moment de l'inscription Parcoursup)
- **par notification sur l'application Parcoursup** (application téléchargeable à partir du 1 er juin 2023)
- **dans la messagerie intégrée au dossier** candidat sur Parcoursup

**Info** : les parents sont également prévenus lorsqu'ils ont renseigné leur adresse mail et leur numéro de portable dans le dossier Parcoursup de leur enfant

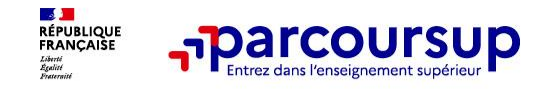

# **Comment répondre aux propositions d'admission ? (1/2)**

- > **Le lycéen reçoit une seule proposition d'admission et il a des vœux en attente :**
	- Il accepte la proposition (ou y renonce). Il peut ensuite indiquer le(s) vœu(x) en attente qu'il souhaite conserver (cette possibilité existe jusqu'au moment de l'archivage des vœux en attente)
	- S'il accepte définitivement la proposition, cela signifie qu'il renonce à tous ses autres vœux. Il consulte alors les modalités d'inscription administrative de la formation acceptée

### > **Le lycéen reçoit plusieurs propositions d'admission et il a des vœux en attente :**

- Il ne peut accepter **qu'une seule proposition à la fois**. En faisant un choix entre plusieurs propositions, il libère des places pour d'autres candidats en attente
- Il peut indiquer le(s) vœu(x) en attente qu'il souhaite conserver
- S'il accepte définitivement une proposition, cela signifie qu'il renonce aux autres vœux. Il consulte alors les modalités d'inscription administrative de la formation acceptée

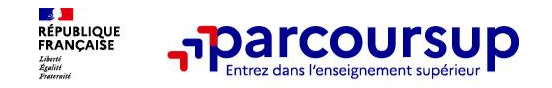

# **Comment répondre aux propositions d'admission ? (2/2)**

- > **Le lycéen ne reçoit que des réponses « en attente »**
	- des indicateurs s'affichent dans son dossier pour chaque vœu en attente et l'aident à suivre sa situation qui évolue jusqu'au 13 juillet 2023 en fonction des places libérées par d'autres candidats
- > **Le lycéen ne reçoit que des réponses négatives (dans le cas où il n'a formulé que des vœux pour des formations sélectives)**
	- dès le 1<sup>er</sup> juin 2023, il peut demander un conseil ou un accompagnement individuel ou collectif dans son lycée ou dans un CIO pour envisager d'autres choix de formation et préparer la phase complémentaire à partir du 15 juin 2023.

**A savoir** : la phase complémentaire permet de formuler **jusqu'à 10 nouveaux vœux**  dans des formations qui ont des places vacantes

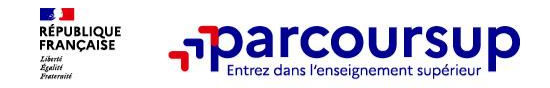

# **Des solutions pour les candidats qui n'ont pas reçu de proposition d'admission**

**> Dès le 1er juin 2023** : les lycéens qui n'ont fait que des demandes en formations sélectives et qui n'ont reçu que des réponses négatives peuvent **demander un accompagnement individuel ou collectif au lycée ou dans un CIO pour définir un nouveau projet d'orientation et préparer la phase complémentaire**

**> Du 15 juin au 12 septembre 2023** : pendant la **phase complémentaire**, les lycéens peuvent **formuler jusqu'à 10 nouveaux vœux et répondre aux propositions dans des formations disposant de places disponibles**

**> A partir du 1er juillet 2023** : les candidats n'ayant pas eu de proposition peuvent solliciter depuis leur dossier **l'accompagnement de la Commission d'Accès à l'Enseignement Supérieur (CAES)**  de leur académie : elle étudie leur dossier et les aide à trouver une formation au plus près de leur projet en fonction des places disponibles

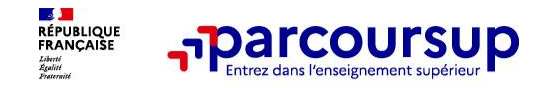

# **L'inscription administrative dans la formation choisie**

Après **avoir accepté définitivement la proposition d'admission de son choix et après avoir eu ses résultats au baccalauréat,** le lycéen procède à son inscription administrative.

L'inscription administrative se fait **directement auprès de l'établissement choisi** et pas sur Parcoursup.

### **Les modalités d'inscription sont propres à chaque établissement :**

- Consulter les modalités d'inscription indiquées dans le dossier candidat sur Parcoursup.
- **Respecter la date limite indiquée.**
- Si le futur étudiant s'inscrit dans une formation en dehors de Parcoursup, il doit **obligatoirement** remettre une attestation de désinscription ou de non inscription sur Parcoursup qu'il télécharge via la plateforme.

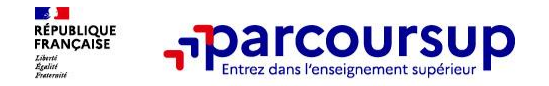

# **5 conseils pour bien aborder Parcoursup**

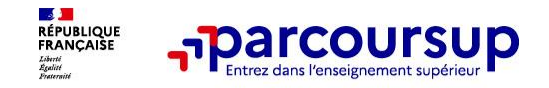

- > **Prenez connaissance du calendrier 2023,** des modalités de fonctionnement de la plateforme et des vidéos tutos pour vous familiariser avec la procédure
- > **N'attendez pas la dernière minute** pour préparer son projet d'orientation : explorer le moteur de recherche des formations, consulter les fiches des formations qui vous intéressent
- > **Ne restez pas seul avec vos questions :** échangez au sein de votre lycée et profiter des opportunités de rencontres avec les enseignants et étudiants du supérieur : salons d'orientation, Lives Parcoursup, journées portes ouvertes
- > **Anticipez le déroulement de la phase d'admission,** en vous aidant des conseils des enseignants du supérieur et des chiffres clés renseignés dans les fiches des formations
- > **Faites les vœux pour des formations qui vous intéressent, ne vous autocensurez pas, pensez à diversifier vos vœux et évitez de ne formuler qu'un seul vœu**

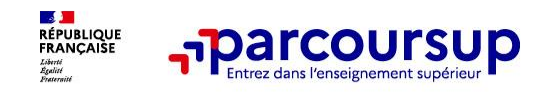

>**Le numéro vert (à partir du 18 janvier 2023)** : **0 800 400 070**  (Numéros spécifiques pour l'Outre-mer indiqués sur Parcoursup.fr)

>**La messagerie contact** depuis le dossier candidat

>**Les réseaux sociaux pour suivre l'actualité de Parcoursup et recevoir des conseils (Parcoursup\_info sur** Twitter et Parcoursupinfo sur Instagram et Facebook)

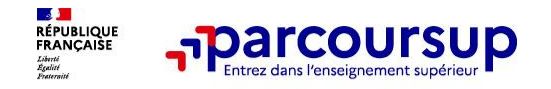

# **Pour rencontrer des PSYEN :**

- **Au lycée : prendre rendez-vous à la vie scolaire**
- **Au CIO : prendre RDV en appelant le 06 28 22 94 95**

**Centre d'Information et d'Orientation** Maison des services publics 1 avenue Saint Martin

26200 MONTELIMAR

*OUVERT pendant les vacances scolaires*